## ¿Cómo buscar material en HBP?

Ingresa a la página web **https://hbsp.harvard.edu/home/**

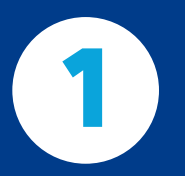

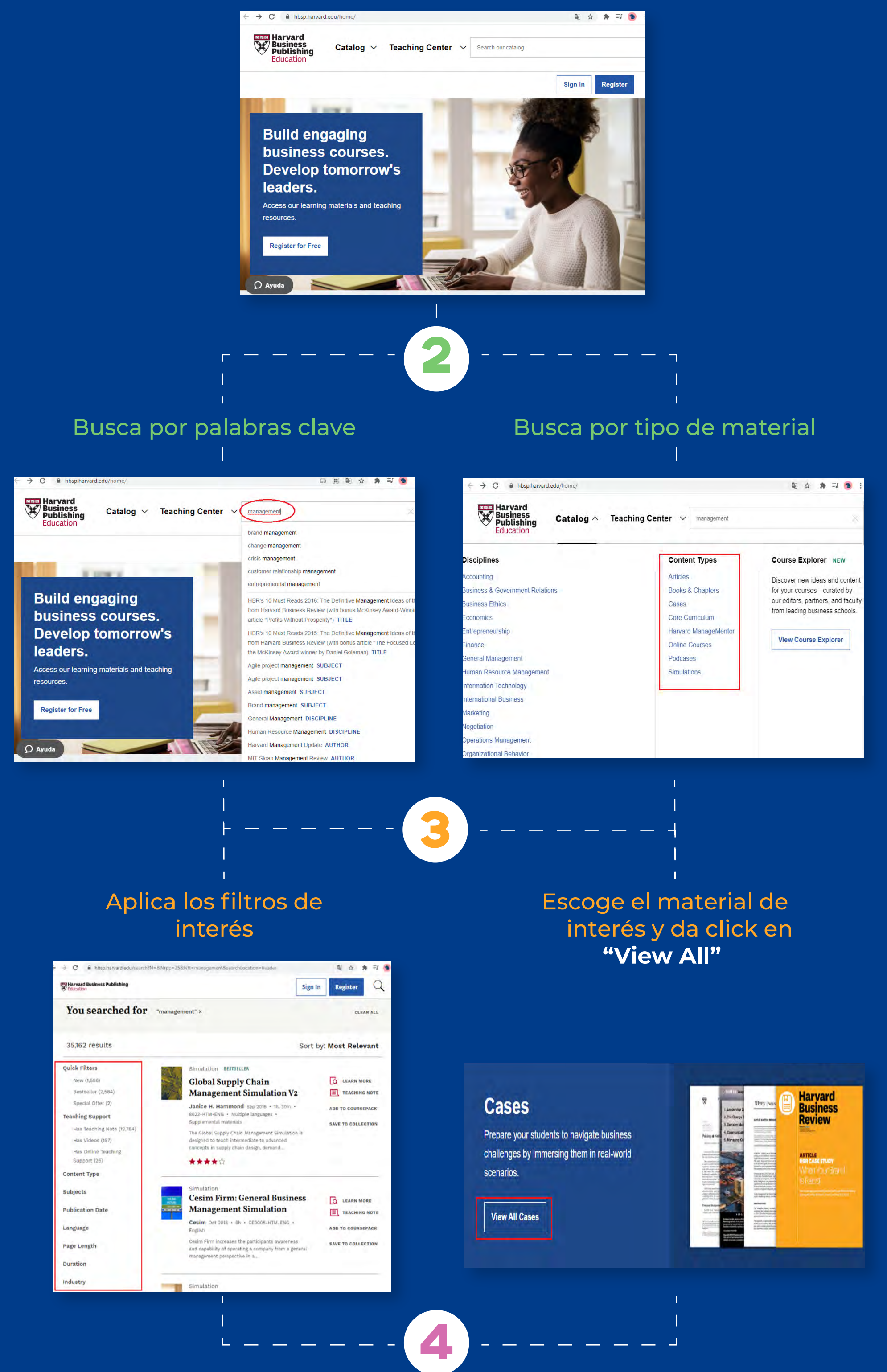

Si deseas utilizar algún material para tu clase, escríbenos a **serviciosbiblioteca@cesa.edu.co** con el nombre de la clase y el número de estudiantes.

Si deseas visualizar los Teaching notes, debes crear tu cuenta docente siguiendo el *[instructivo](https://cesa.blackboard.com/bbcswebdav/users/sergiosarmiento/Correo/11%20pasos%20harvard/index.html)*  $\frac{1}{2}$ 

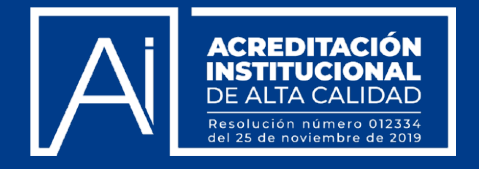

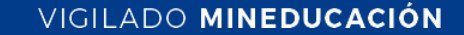

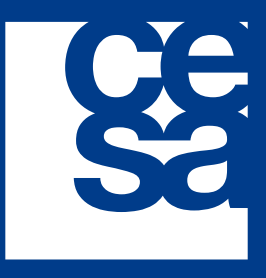

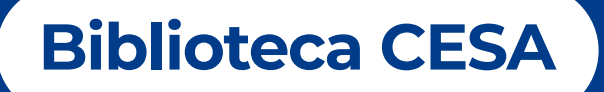